## 新北市無紙審照-掛號操作程序

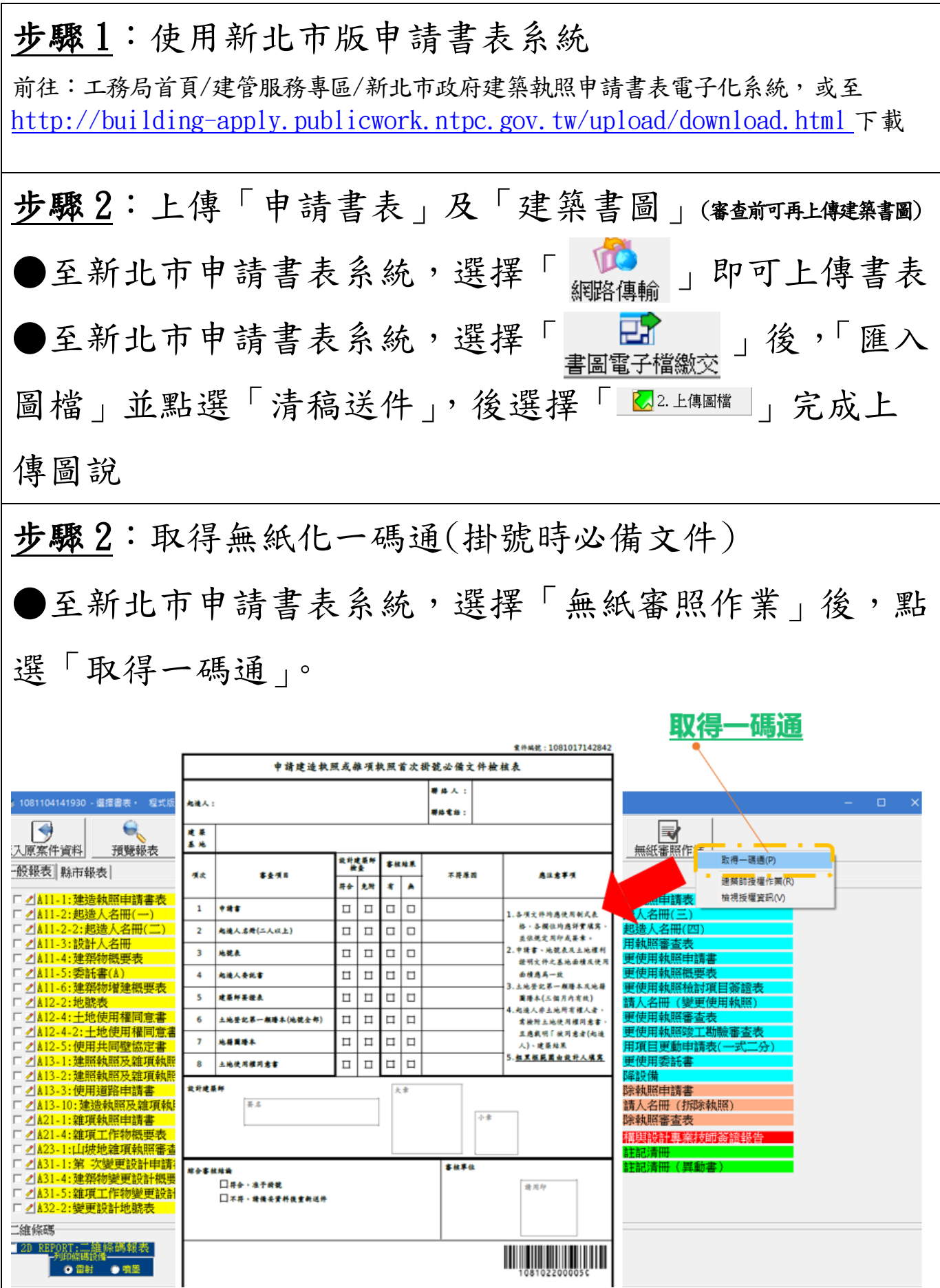

#### 新北市無紙審照一核准後行政操作程序

步驟 1:下載核准圖說

●至新北市申請書表系統,選擇「書圖電子檔繳交」後, 選擇「電子審查圖說」前往「申請案件核發流程管制系 統」下載核准圖說。【頁尾提供批次下載】

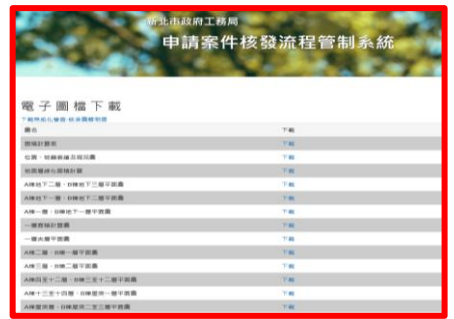

### 步驟 2:交付「無紙化審查-核准圖聲明書」

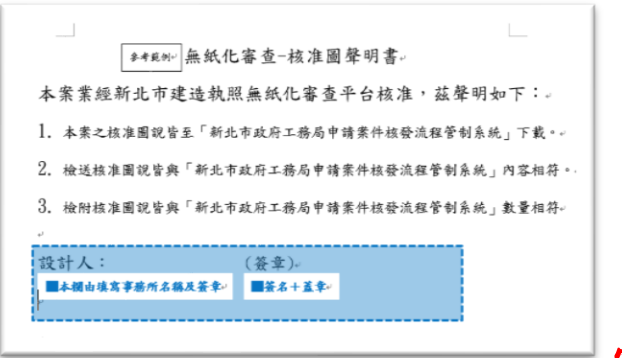

### 需建築師簽名及用印

i<br>Listo

## 步驟 3:交付「核准圖說下載清冊」

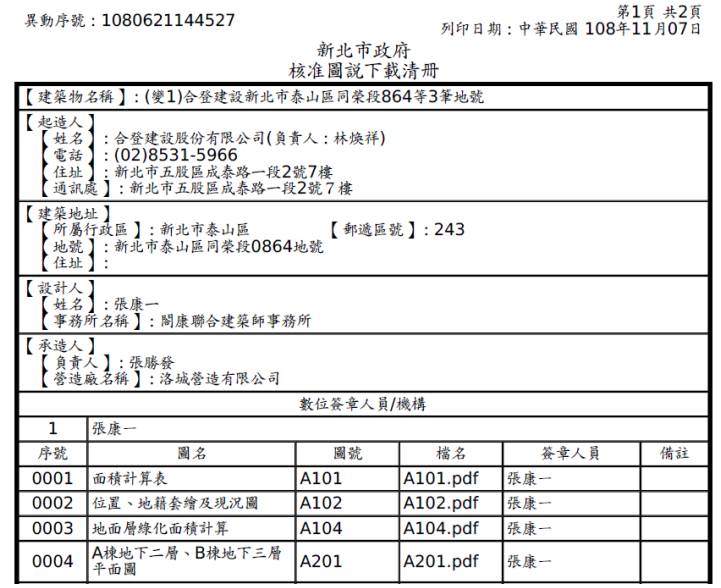

# 新北市無紙審照-歷次審查圖說下載操作程序

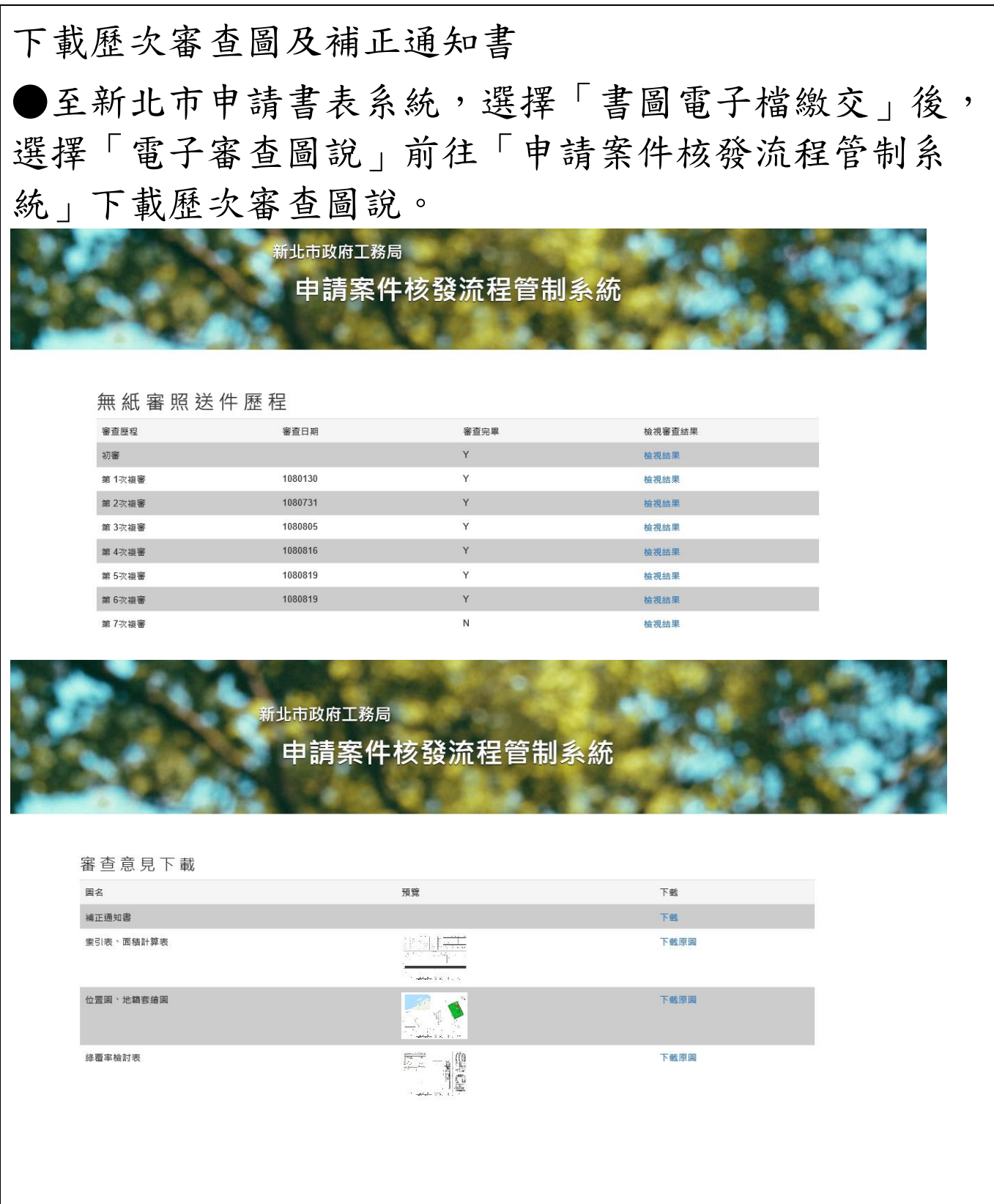

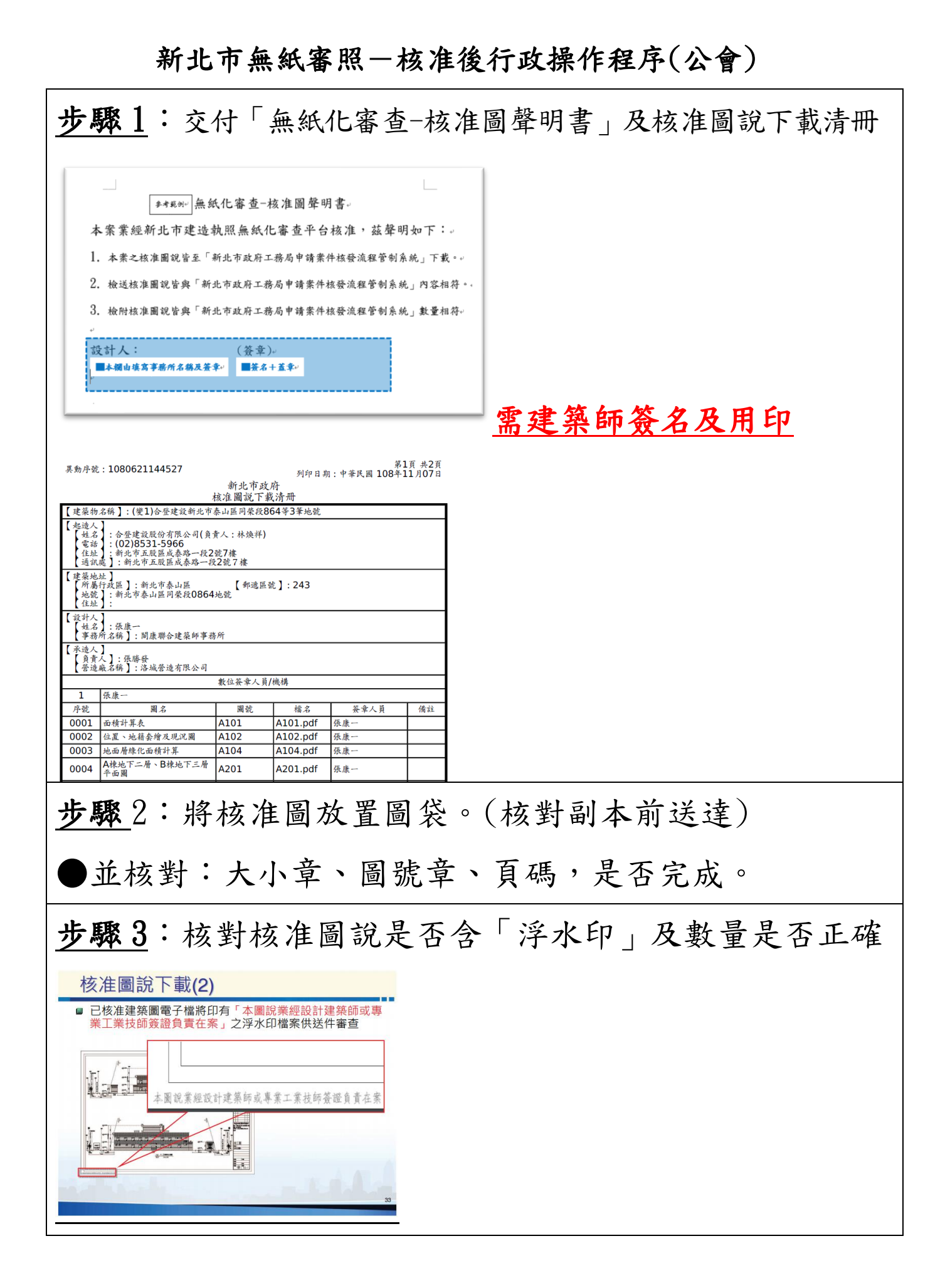

4